# Reproducible Open Benchmarks

Aaron Wang University of Washington Mentors: Shih-Chieh Hsu and Heiko Müller 6/28/2021

## **Background**

- Inspired by the "Machine Learning Landscape of Top Taggers Paper"
	- <https://arxiv.org/abs/1902.09914v2>
	- They compiled and compared multiple top tagging models
- A significant amount of time is required to organize and evaluate large benchmarks
- Goal of the ROB is to provide a platform that **automates the collection, execution and comparison of submissions** of participants in the benchmark

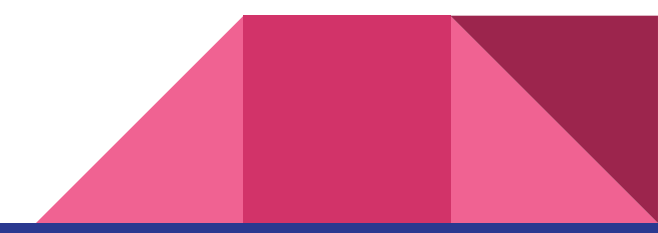

## How the ROB works

- 1. A workflow is defined by the coordinator of the benchmark along with input data
- 2. The users provide code that satisfy the steps in the workflow
- 3. The ROB back-end processes the workflow using the code provided by the user, and evaluates the metrics set by the coordinator
- 4. The Front end displays the results

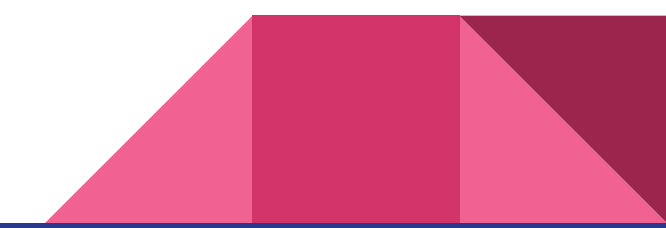

# Example Workflow: Top Tagging

- Coordinator provides: input data
- Coordinator provides 2 steps for submission:
	- Preprocessing
	- Tagger
- Coordinator Provides: Result evaluation task, which is displayed in the front end

User provides code to preprocess the input data, and a top tagging model which is used to evaluate the data

## Current Problem:

- ROB currently requires participants to package their submissions into docker containers
	- Steep learning curve for people unfamiliar

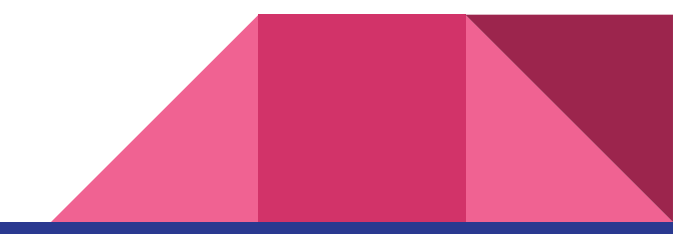

## Solution

- In order to increase ease of use, we implement support for the commonly used Jupyter Notebooks
	- We allow users to submit their implementations directly as Jupyter Notebooks

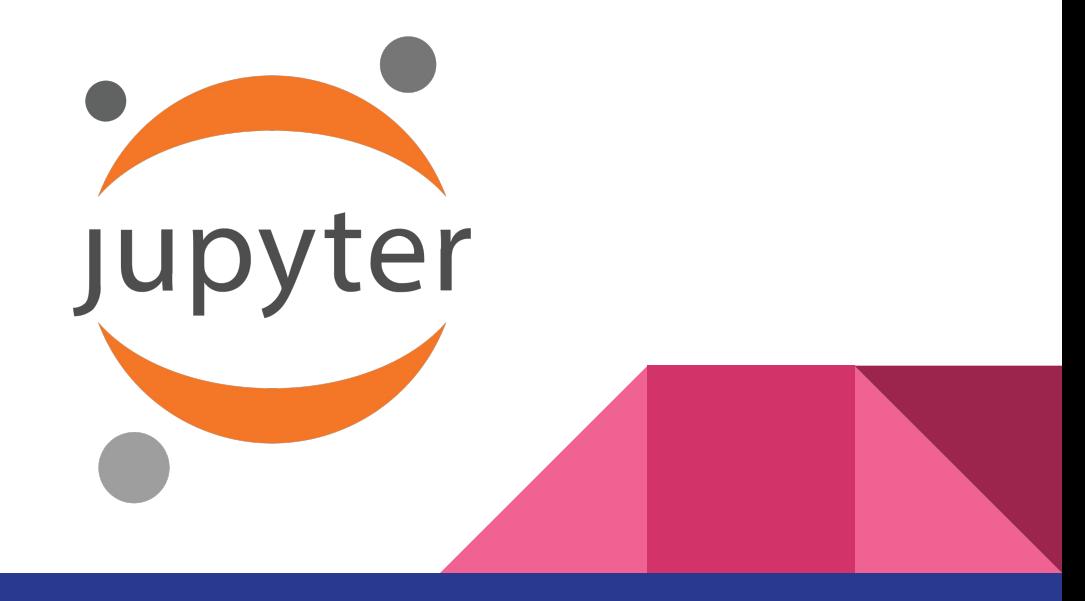

## How to run a Jupyter Notebook?

- Jupyter Notebook executions are cell by cell
- Cannot be run like a python script

Issues we needed to solve:

- How to define parameters within a jupyter notebook
- How to run the same jupyter notebook with new parameters without needing to open and edit the notebook it self
- How to run the Jupyter Notebook within the ROB without the need to open the python notebook using the Jupyter Notebook Editor

## Papermill!

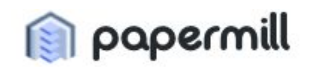

- Papermill is a convenient way to run Jupyter Notebooks
	- It is a tool that parametrizes, and executes notebooks in its entirety
	- https://papermill.readthedocs.io/en/latest/

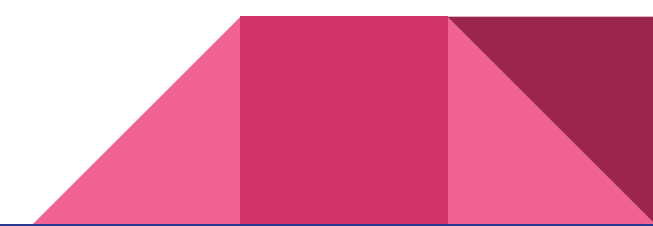

## How Papermill Works

● Users are required to define one cell in their Jupyter Notebook with the tag "parameters"

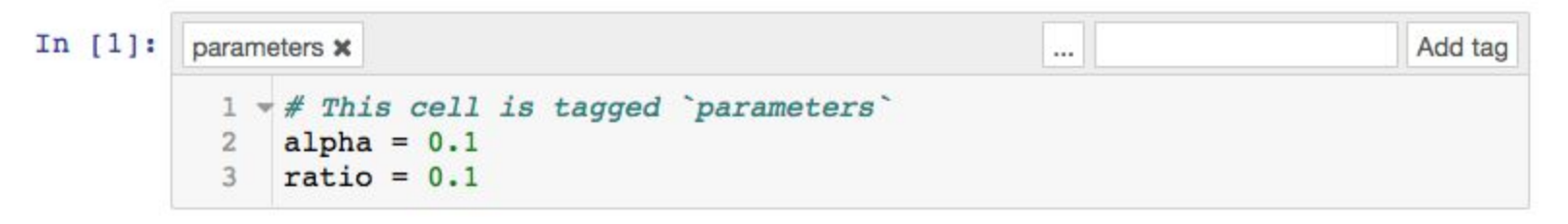

- Users need to ensure that the entire notebook runs with no errors (just like any python script)
- Ensure that all parameters that can or might be changed in the future is included in the parameters cell

## How Papermill Works Continued.

- Users can then execute the notebook using the papermill "execute notebook function" execute notebook(<input notebook>, <output notebook>, <dictionary of parameters>)
	- Inputs are:
		- Path to the input
		- Path to the output notebook
		- Dictionary of parameters

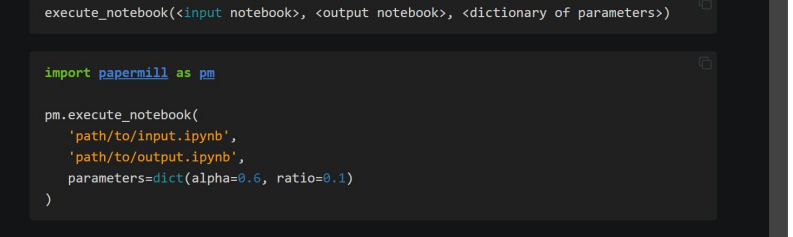

- Will execute your notebook similar to how scripts can be executed
- Will generate an output notebook at the path of the outback notebook, with an output that is exactly like if you pressed "run all cells" in the Jupyter **Notebooks**
- **Parameter values in the notebook will be replaced by the values defined in the** function

## Implementing Papermill Into ROB

- Create a new **Step Type** that uses papermill to execute the notebook
	- Current Step Types: ContainerStep, FunctionStep
	- Added Step Type: NotebookStep
	- This is the function in the ROB that takes defined workflow inputs and user inputs, and runs the functions
	- Done by implementing a subclass of the WorkflowStep Class
- Create a new "worker" that executes steps of the given context
	- Done by implementing a sub class of the Worker Class in ROB
	- A function that calls the step and executes the function
- Create another worker that is able to run Jupyter Notebooks contained within docker containers

## Hello World Demo

Inputs:

- Data: list of names
- Jupyter Notebook that reads the list of names and writes greetings to an output file

Output: List of greetings

● List of greetings is then analyzed by counting average characters per line and max output length, which is then put in a json file as the final "output"

#### How to run demo:

- Create ROB User
- Create Hello World Workflow
- Start the Hello World Demo Run
- Submit python notebook and data in the command line
- Retrieve Results

Detailed functions/explanations at:

https://github.com/scailfin/rob-demo-hello-world

## Jet Flavor Demo

- Implementation of the Jet Flavor Dataset into the ROB
	- [http://mlphysics.ics.uci.edu/data/hb\\_jet\\_flavor\\_2016/](http://mlphysics.ics.uci.edu/data/hb_jet_flavor_2016/)
- Inspired by the "Jet Flavor Classification in High-Energy Physics with Deep Neural Networks" paper
	- https://arxiv.org/pdf/1607.08633.pdf

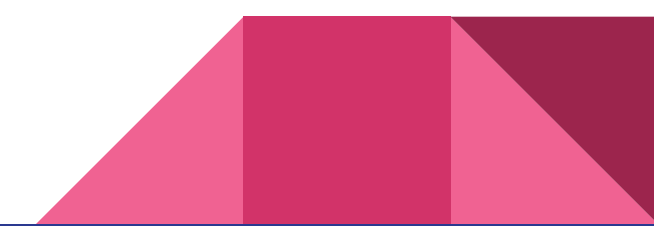

- Lots of combinations of features that need to be compared
- Hard to compile all the models and train all of them individually
- Implement into the ROB as a workflow to make comparison and training on the same validation set easier and more organized

TABLE I: Performance results for networks using track-level, vertex-level or expert-level information. In each case the jet  $p_T$  and pseudorapidity are also used. Shown for each method is the Area Under the Curve (AUC), the integral of the background efficiency versus signal efficiency, which have a statistical uncertainty of 0.001 or less. Signal efficiency and background rejections are shown in Figs. 6-10.

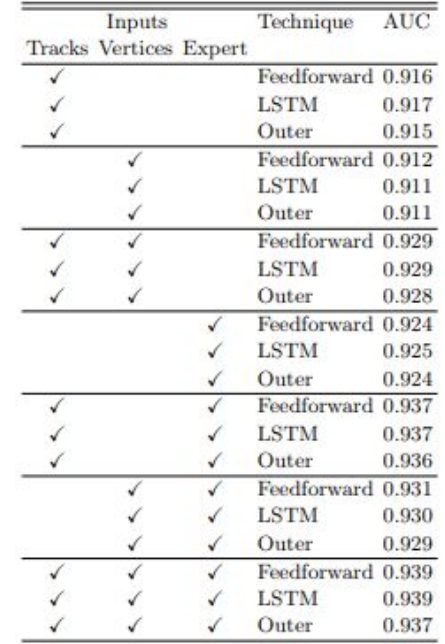

# **Workflow**

User inputs:

- Model architectures
- Preprocessing script
- **•** Training script

Workflow Coordinator inputs:

- Training and validation data
- Validation script

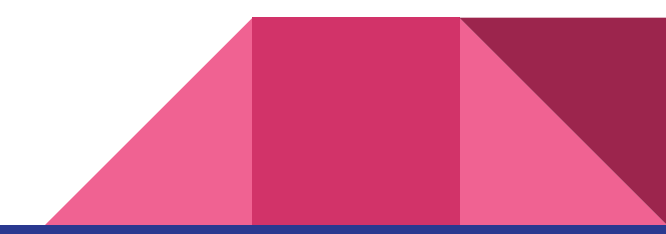

## Summary

- Implemented jupyter notebooks into the ROB as a form of input
- Created demos using Jupyter Notebooks for use of the ROB for
	- Quickdraw dataset
	- Jet Flavor Dataset
	- Top Tagging dataset
	- Mnist Dataset
- Github Repositories:<https://github.com/anrunw/ROB>, <https://github.com/scailfin/flowserv-core>

Future Work:

- Presenting at the ML4Jets conference on 6/7
- Fix flask web server for browser input into ROB

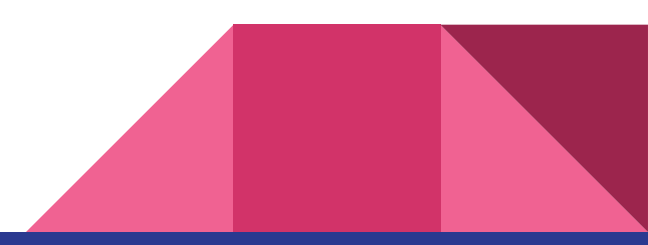

## Questions?